### TO RESET THE PASSWORD PLEASE FOLLOW THE BELOW **PROCEDURE**

<u>ಪಾಸ್**ವರ್ಡ್** ಮರುಹೊಂದಾಣಿಕೆ ಮಾಡಲು ಕೆಳಕಂಡ ಮಾರ್ಗಸೂಚಿಗಳನ್ನು ಪಾಲಿಸುವುದು.</u>

### **Reasons for error**

**Error** 1:-If you try to enter wrong password, below error occurs.

ದೋಷ (1) :ತಪ್ಪು ಪಾಸ್ವರ್ಡ್ ಹಾಕಿ ಲಾಗಿನ್ ಆಗಲು ಪ್ರಯತ್ನಿಸಿದಲ್ಲಿ, ಈ ಕೆಳಕಂಡ ದೋಷಕಂಡು ಬರುತ್ತದೆ.

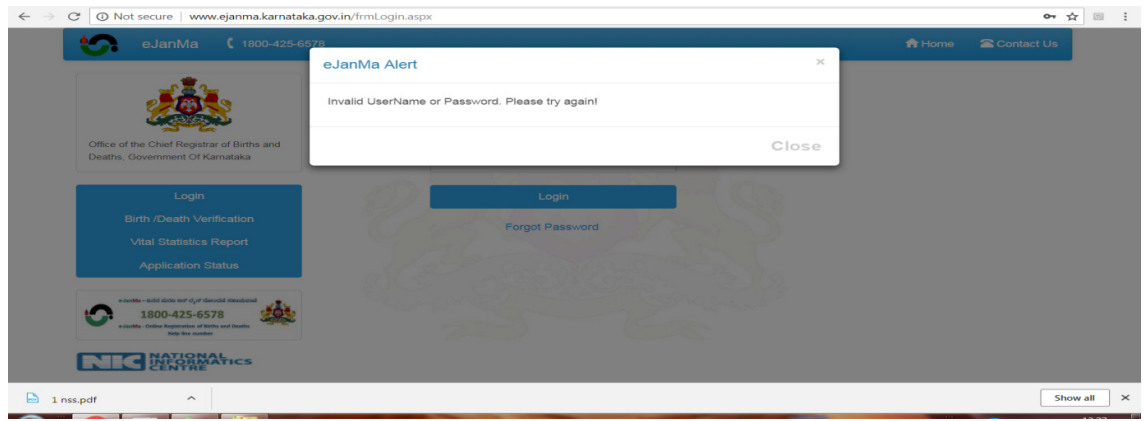

Error 2:-If you enter the wrong password continuously for 5 times your account will get locked for 24hrs.

ದೋಷ (2): ಲಾಗಿನ್ ಅಗುವಾಗ ಐದು ಬಾರಿತಪ್ಪು ಪಾಸ್ವರ್ಡ್ ಹಾಕಿದರೆ, ಯೂಸರ್ಐಡಿ ಲಾಕ್ಆಗುತ್ತದೆ.

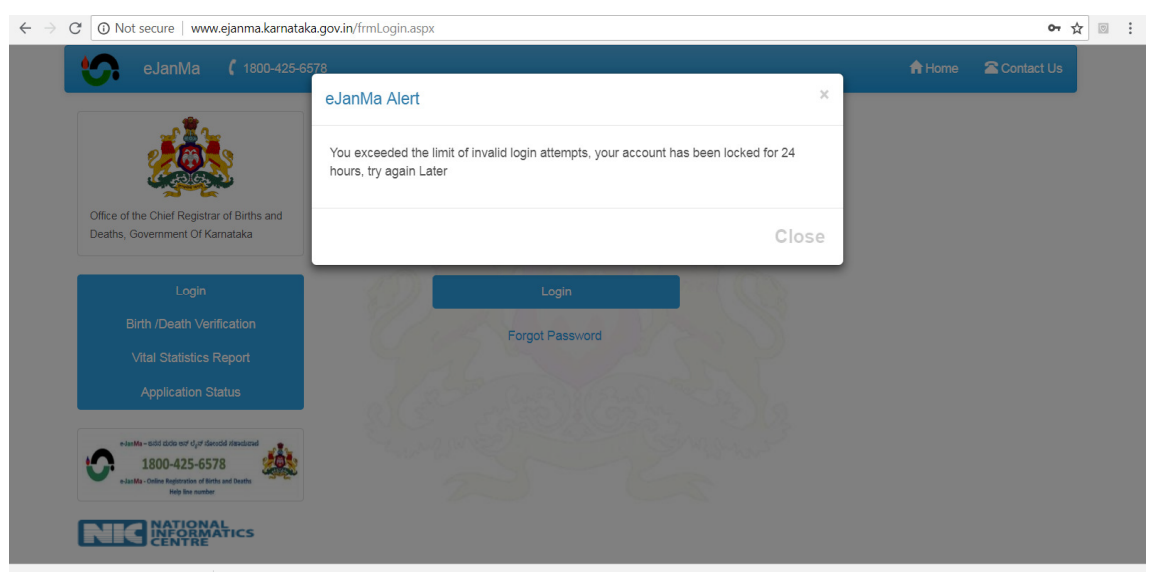

### PROCEDURE TO RESET THE PASSWORD

ಪಾಸ್ವರ್ಡ್೦ಸೆಟ್ ಮಾಡಲು ಈ ಕೆಳಗೆ ತಿಳಿಸಿರುವಂತೆ ಪಾಲಿಸುವುದು.

 $\mathbf{H}$ the above while login any of error occurs you to https://ejanma.karnataka.gov.in you should reset the password, to reset the password please write a request letter in the below format in *officialletter headalong with seal and signature of concerned officer and send scanned copy* of letter to any of below Email ejanmahelpdesk@gmail.com

ನೀವು https://ejanma.karnataka.gov.in ಅಲ್ಲಿ ಲಾಗಿನ್ ಆಗುವಾಗ ಮೇಲೆ ತಿಳಿಸಿರುವ ಯಾವುದಾದರು ದೋಷ ಕಂಡುಬಂದರೆ, ಪಾಸ್ಎರ್ಡ್ ರಿಸೆಟ್ ಮಾಡಬೇಕಾಗುತ್ತದೆ. ಪಾಸ್ಎರ್ಡ್ ರಿಸೆಟ್ ಮಾಡಲು ನಿಮ್ಮ ಕಛೇರಿಯ ಅಧಿಕೃತ ಲೆಟರ್ಹೆಡ್ ನಲ್ಲಿ ಕೆಳಗೆ ಸೂಚಿಸಿರುವ ನಮೂನೆಯಲ್ಲಿ ರಿಸೆಟ್ ಕೋರಿ ಈ ಕಛೇರಿಗೆ ಪಾಸ್ವರ್ಡ್ ಮಾಡಲು ಮನವಿ ಪತ್ರವನ್ನು ejanmahelpdesk@gmail.com  $\beta$  (Scanned copy of letter should be mail id) ಮೇಲ್ ಮಾಡಲು ಸೂಚಿಸಿದೆ.

<u>ಟಿಪುಣಿ:</u>– ಪಾಸ್**ವರ್ಡ್ ರಿಸೆಟ್ ಮಾಡಲು ಜಿಲ್ಲಾ ಸಂಖ್ಯಾ ಸಂಗ್ರಹಣಾ**ಧಿಕಾರಿಗಳನ್ನು ಕೋರಬಗುದಾಗಿರುತ್ತದೆ, ಸದರಿಯವರಿಗೆ ಇ-ಮೇಲ್ ಮಾಡಬಹುದಾಗಿದೆ.

## **NOTE- Password can also reset at DISTRICT STATISTICAL OFFICE, please send mail to concerned DSO office.**

## ಕಛೇರಿ ಲೆಟರೆಹೆಡ್

#### ರವರಿಗೆ,

ಜನನ ಮರಣಗಳ ಮುಖ್ಯನೋಂದಣಾಧಿಕಾರಿಗಳು ಆರ್ಥಿಕ ಮತ್ತು ಸಾಂಖ್ಯಿಕ ನಿರ್ದೇಶನಾಲಯ, 7ನೇ ಮಹಡಿ, ವಿಶ್ವೇಶ್ವರಯ್ಯ ಮುಖ್ಯಗೋಮರ, ಡಾ॥ ಬಿ.ಆರ್.ಅಂಭೇಡ್ಕರ್ ವೀಧಿ, ಬೆಂಗಳೂರು-560001. ಮಾನ್ಯರೇ, ವಿಷಯ: ಪಾಸ್ವರ್ಡ್೦ಸೆಟ್ ಮಾಡಲುಕೋರಿ, (ಪಾಸ್ವರ್ಡ್೦ಸೆಟ್ ಮಾಡಲುಕಾರಣ ..ಪತ್ತದ ವಿವರ ನಮೂದಿಸಿ) \* \* \* \* \* ಹೆಸರು : ಪದನಾಮ : ಕಛೇರಿ: ಯೂಸರ್ಐಡಿ (ಇ-ಜನ್ಮ ಲಾಗಿನ್ಯೂಸರ್ಐಡಿ): ಕೆ.ಜಿ.ಐ.ಡಿ / ಹೆಚ್.ಆರ್.ಎಂ.ಎಸ್ ನಂಬರ್ : ಆಧಾರ್ ಸಂಖ್ಯೆ (ಕೊನೆಯ 4 ಅಂಕಿ): ತಾಲ್ಲೂಕು : ಜಿಲ್ಲೆ : ಮೊಬೈಲ್ ಘೋನ್ ಸಂಖ್ಯೆ : ದಿನಾಂಕ: ಸ್ಥಳ: ಸಹಿ ಮತ್ತು ಮೊಹರು (ಸೀಲ್) (ಗ್ರಾಮ ಲೆಕ್ಕಾಧಿಕಾರಿಗಳು / ಡಾಕ್ಟರ್ / ವೈಧ್ಯಾಧಿಕಾರಿ / ಉಪ ತಹಶೀಲ್ದಾರ್ / ಆರೋಗ್ಯ ನೀರಿಕ್ಷಕರು / ಮುಖ್ಯಅಧಿಕಾರಿ` ಸೂಚನೆ: – 1. ಸೀಲ್ ಮತ್ತು ಸಹಿ ಇಲ್ಲದೆ ಪಾಸ್ ವರ್ಡ್ಒದಗಿಸಲಾಗುವುದಿಲ್ಲ. 2. ಸಾರ್ವಜನಿಕ ಲಾಗಿನ್ಗೆ ಯಾವುದೇಆವಕಾಶವಿಲ್ಲ.

# OFFICIAL LETTER HEAD

### TO

Chief Registrar Of Births , Directorate of Economics and Statistics, 7th Floor, Vishveshwaraya Main Tower, Dr.B.R. AmbedkarVeedhi, Bangalore. 560001 .

Respected sir,

Subject:- Requesting to reset/unlock the password

(Please state the reasons…..body of the letter)

Name:

Designation:

Office:

User id **(eJanMa login user id ):** 

KGID / HRMS number.(if provided):

**Aadhar number (last 4 Digits) :** 

Mobile number:

Taluk:

District:

Date:

Place:

Seal and signature

(Village accountant / Doctor /Medical officer / Deputy thasildar/ Health Inspector / Chief Officer. )

NOTE :

- 1. Without seal and sign password cannot be provided.
- 2. There is no provision for PUBLIC login.

## **EMAIL ID 'S OF ALL DISTRICT STATISTICAL OFFICE**

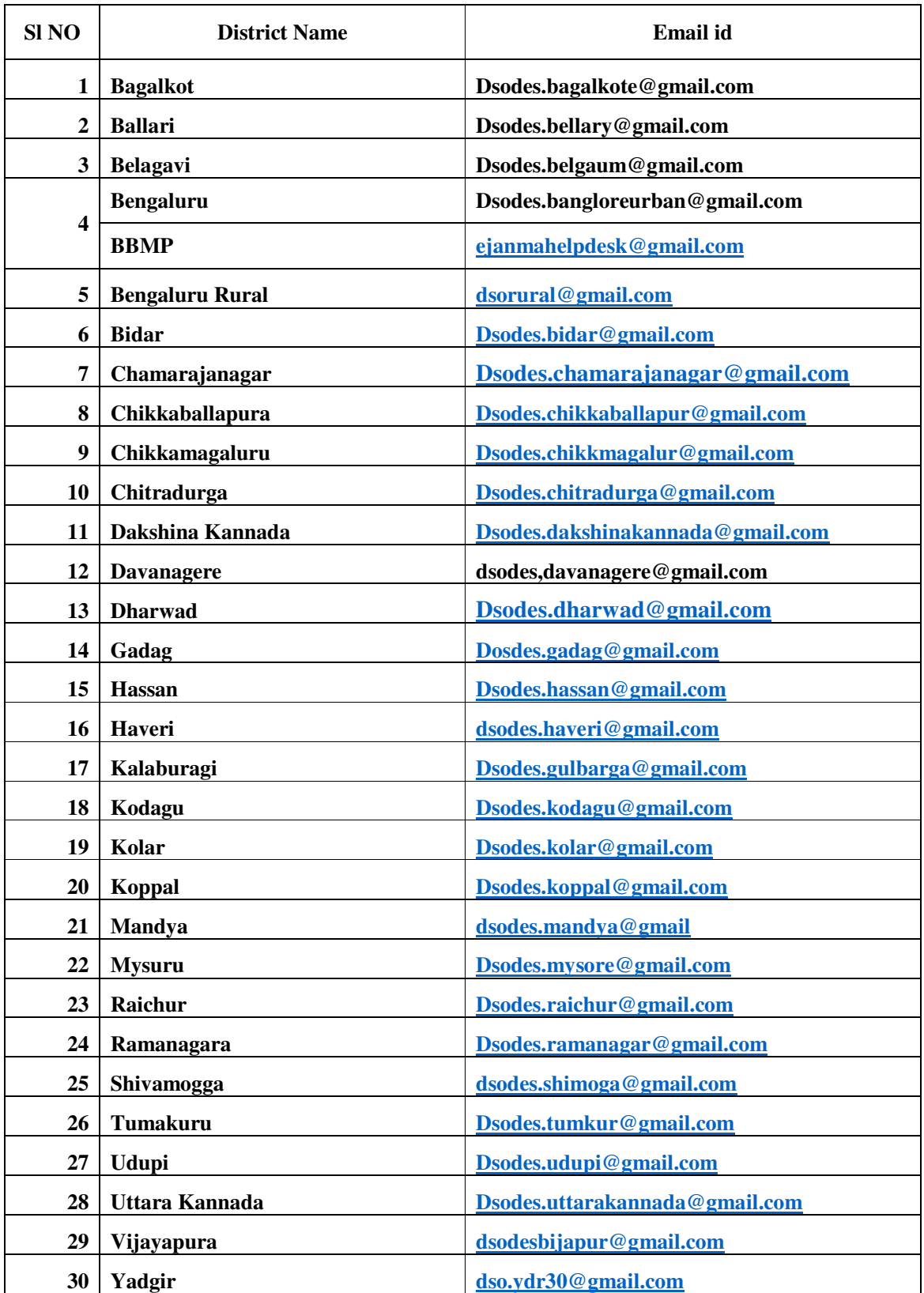